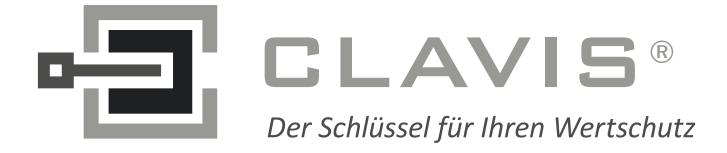

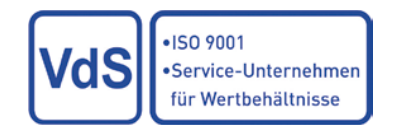

CLAVIS Deutschland GmbH Grüner Weg 38 34117 Kassel

Telefon: +49 (0)561 988 499-0 Internet: www.tresore.eu

E-Mail: info@tresore.eu www.tresorschloss.de

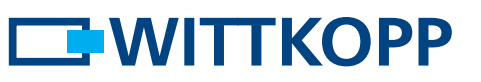

## Bedienungsanleitung PRIMOR 1000 / 3000 / 3010 / 3011 Level 15

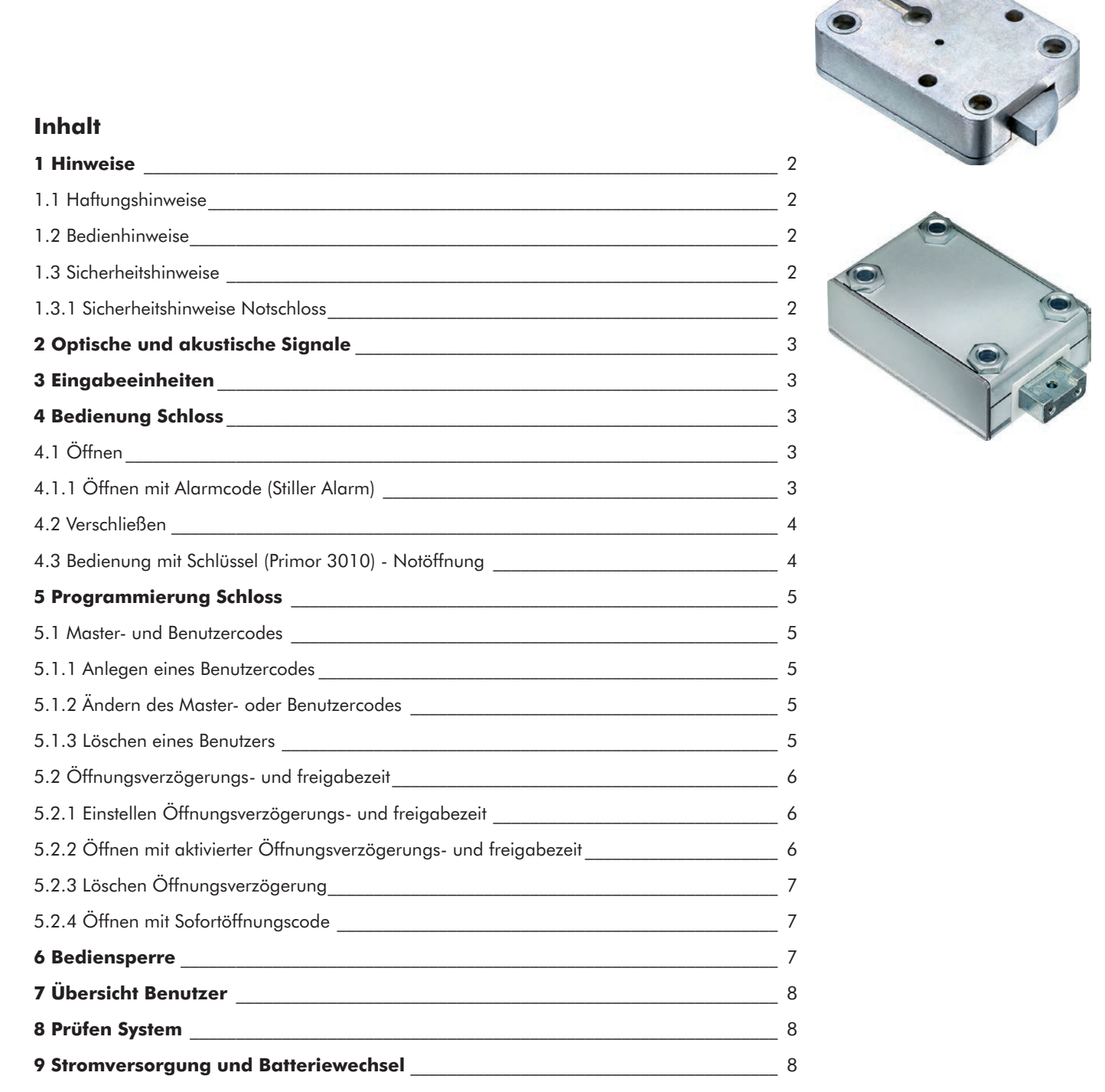

© Carl Wittkopp GmbH - Irrtümer und Änderungen vorbehalten

#### **1 Hinweise**

#### • **Lesen Sie bitte vor Inbetriebnahme des Schlosses sorgfältig diese Bedienungsanleitung.**

#### **1.1 Haftungshinweise**

- Wir übernehmen keine Haftung für Funktionsstörungen bedingt durch fehlerhaftes Bedienen, Gewaltanwendung oder unsachgemäße Behandlung. Auch bei Sach- oder Vermögensschäden, die z.B. auf ein nicht ordnungsgemäßes Verschließen des Wertbehältnisses zurückzuführen sind, übernehmen wir keine Haftung.
- Sollte sich trotz nachfolgender Hinweise Ihr Wertbehältnis nicht öffnen lassen, setzen Sie sich bitte mit dem Hersteller Ihres Wertbehältnisses in Verbindung.

#### **1.2 Bedienhinweise**

- Vor Inbetriebnahme ist darauf zu achten welche Eingabeeinheit mit dem Schloss kombiniert wird. - Die Eingabeeinheit RO besitzt nur eine LED. In der weiteren Anleitung wird diese nicht gesondert berücksichtigt.
- Legen Sie eine Person fest, die das Schloss verwaltet. Diese Person wird Master. Es können bis zu 9 Benutzer angelegt werden. Diese erhalten die PIN 1 bis 9 (PIN = Persönliche Identifizierungs-Nummer). Der Code von Benutzer 9 ist gleichzeitig auch der Sofortöffnungscode bei einer aktivierten Öffnungsverzögerung.
- Die Programmiervorgänge können bei geschlossenem oder geöffnetem Elektronikschloss durchgeführt werden. Wir empfehlen jedoch, zur eigenen Sicherheit, diese bei geöffnetem Elektronikschloss durchzuführen.
- Wird nach Eingabe des Codes das Schloss nicht innerhalb von 3 Sekunden verschlossen oder geöffnet, schaltet sich die Elektronik ab. Geben Sie erneut den Code ein und wiederholen Sie den Vorgang.
- Bei Pausen länger als 10 Sekunden zwischen jedem Tastendruck wird eine begonnene Eingabe/Programmierung gelöscht. Der alte Code bzw. die alte Programmierung bleibt gültig.
- Jede korrekte Tasteneingabe beim Öffnen wird durch ein Tonsignal und ein Blinken der roten LEDs bestätigt. Diese Signale werden in der weiteren Anleitung nicht berücksichtigt.
- Die roten LEDs leuchten während der gesamten Programmiervorgänge dauerhaft. Diese Signale werden in der weiteren Anleitung nicht berücksichtigt.
- Wird in Menüs statt des Mastercodes ein gültiger Benutzercode eingegeben, wird dieser erst bestätigt und dann abgelehnt.
- Wenden Sie niemals Gewalt an.
- Öffnen Sie niemals das Schlossgehäuse. Ansonsten gefährden Sie die Funktion des Schlosses und verlieren jegliche Gewährleistungsansprüche.

#### **1.3 Sicherheitshinweise**

- Wechseln Sie aus Sicherheitsgründen sofort den werkseitig eingestellten Mastercode 1 2 3 4 5 6 7.
- Verwenden Sie für Ihren neuen Code keine persönlichen Daten z.B. Geburtstage oder andere Daten, auf die durch Kenntnis Ihrer Person rückgeschlossen werden könnte.
- Einfache Codes, die leicht zu erraten sind z.B. 1 2 3 4 5 6 7, dürfen nicht verwendet werden.
- Ihr Code muss geheim bleiben.
- Schreiben Sie den Code nicht auf.
- Speichern Sie den Code nicht auf Ihrem PC, einer DVD, einem USB-Stick oder Ihrem Handy.
- Ändern Sie Ihren Code regelmäßig, zum Beispiel alle drei Monate.
- Nach Eingabe eines neuen Codes sollte das Elektronikschloss bei offener Tür mehrmals mit dem neuen Code auf- und zugeschlossen werden.
- Kontrollieren Sie nach jedem Verschließen, dass das Wertbehältnis verschlossen ist.

### **1.3.1 Sicherheitshinweise Notschloss**

- Aus Sicherheitsgründen wird darauf hingewiesen, dass der Schlüssel nie unbeaufsichtigt im Schloss stecken darf.
- Lagern Sie den Schlüssel nicht im Tresor.
- Die Schlüssel müssen an einem sicheren Ort aufbewahrt werden und dürfen nur berechtigten Personen zugänglich sein.
- Bei Schlüsselverlust das Schloss umgehend austauschen.
- Kontrollieren Sie nach jedem Verschließen, dass das Wertbehältnis verschlossen ist.

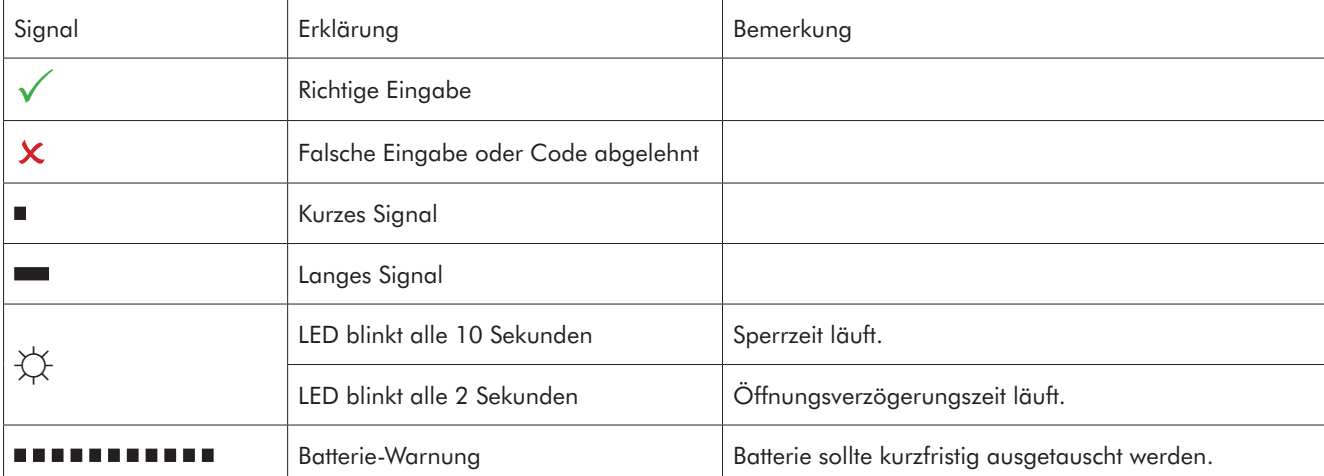

**EWITTKOPP** 

#### **2 Optische und akustische Signale**

#### **3 Eingabeeinheiten**

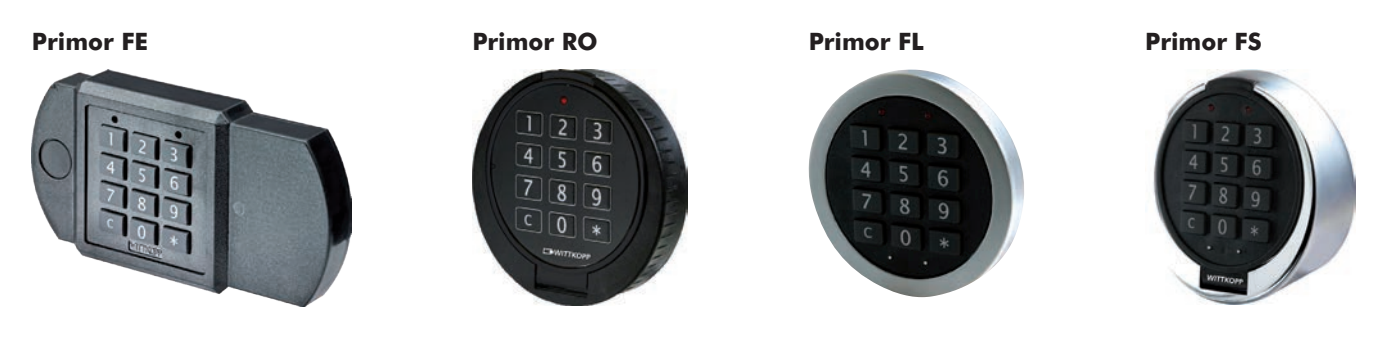

#### **4 Bedienung Schloss**

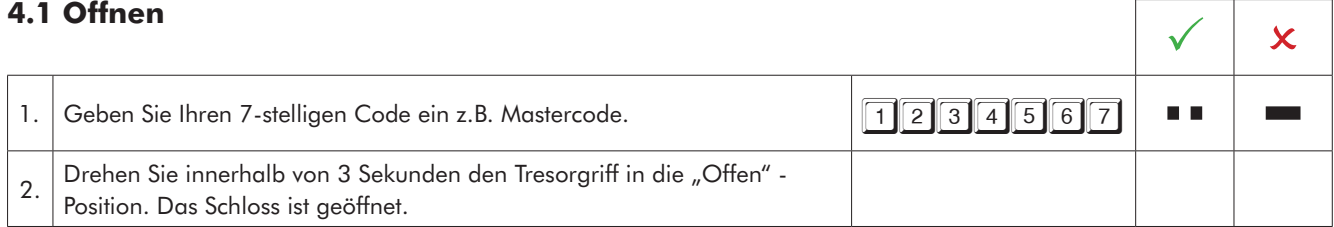

• Nach 4 falschen Codeeingaben hintereinander, tritt eine Sperrzeit von 5 Minuten ein. Während dieser Sperrzeit leuchten die roten LEDs alle 10 Sekunden auf und bei jedem Tastendruck ertönt ein langer Signalton. Werden nach Ablauf der Sperrzeit 2 weitere falsche Codes eingegeben, beginnt die Sperrzeit erneut.

#### **4.1.1 Öffnen mit Alarmcode (Stiller Alarm)**

Alarmcode: zur letzten Ziffer des normalen Codes die Zahl 1 hinzu addieren. Ist die letzte Ziffer eine 9

wird diese durch 0 ersetzt (9+1=10 folglich 0 eingeben).

Das Schloss öffnet sich nach Eingabe des Alarmscodes ganz normal.

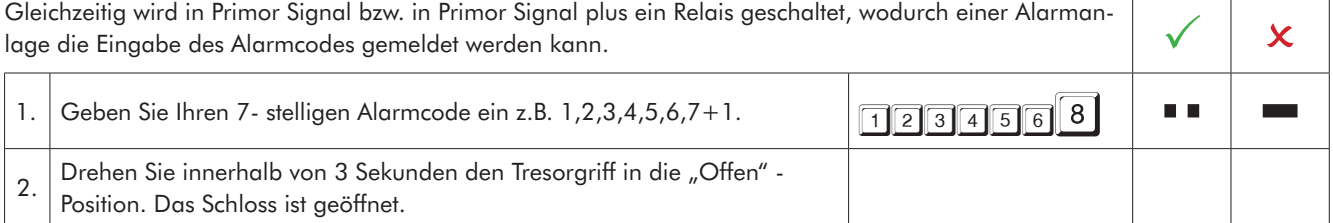

# **EWITTKOPP**

#### **4.2 Verschließen**

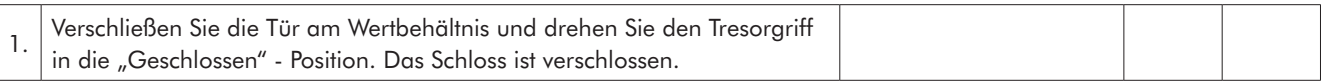

#### **4.3 Bedienung mit Schlüssel (Primor 3010) - Notöffnung**

- Bei Verlust des Codes oder elektronischer Störung kann das Schloss mit Schlüssel geöffnet werden.
- Ein mit einem Schlüssel geöffnetes Schloss kann nur mit dem Schlüssel verschlossen werden.
- Ein durch Codeeingabe geöffnetes Schloss kann nicht mit dem Schlüssel verschlossen werden.
- Das Öffnen mit einem Schlüssel umgeht eine angelegte Öffnungsverzögerung und Sperrzeit. (Der Vorgang wird nicht registriert und kann nicht mit der PC-Software ausgelesen werden)

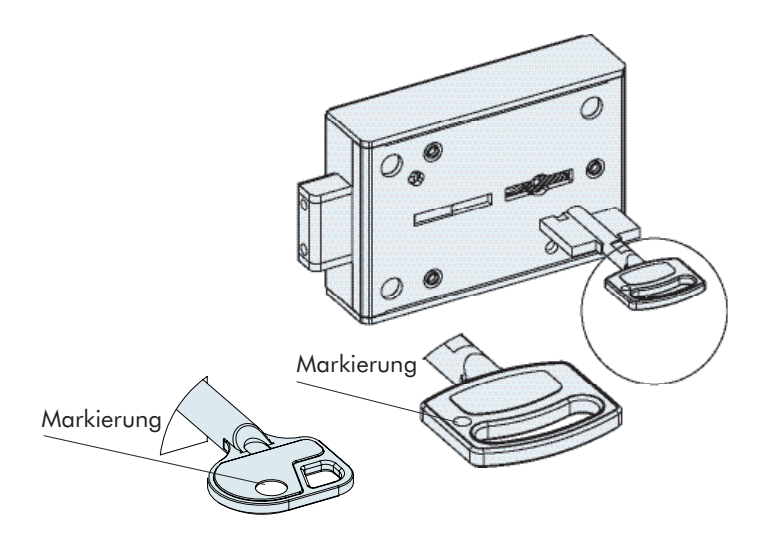

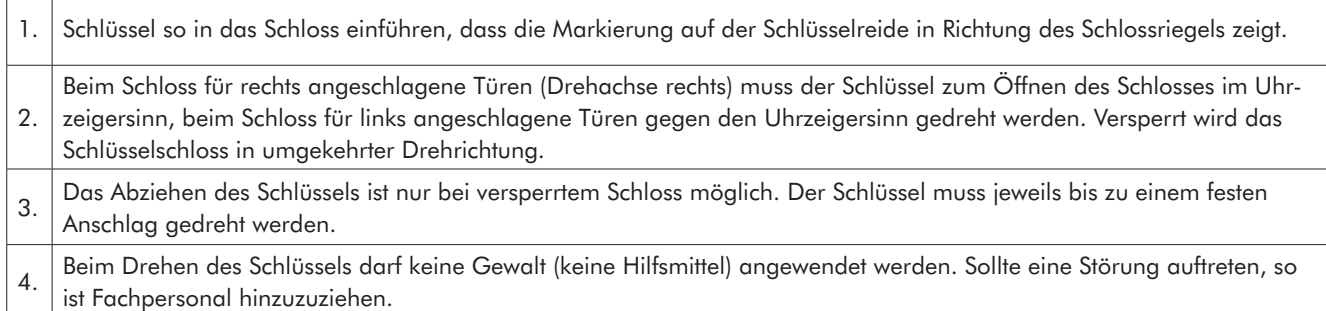

#### **5 Programmierung Schloss**

#### **5.1 Master- und Benutzercodes**

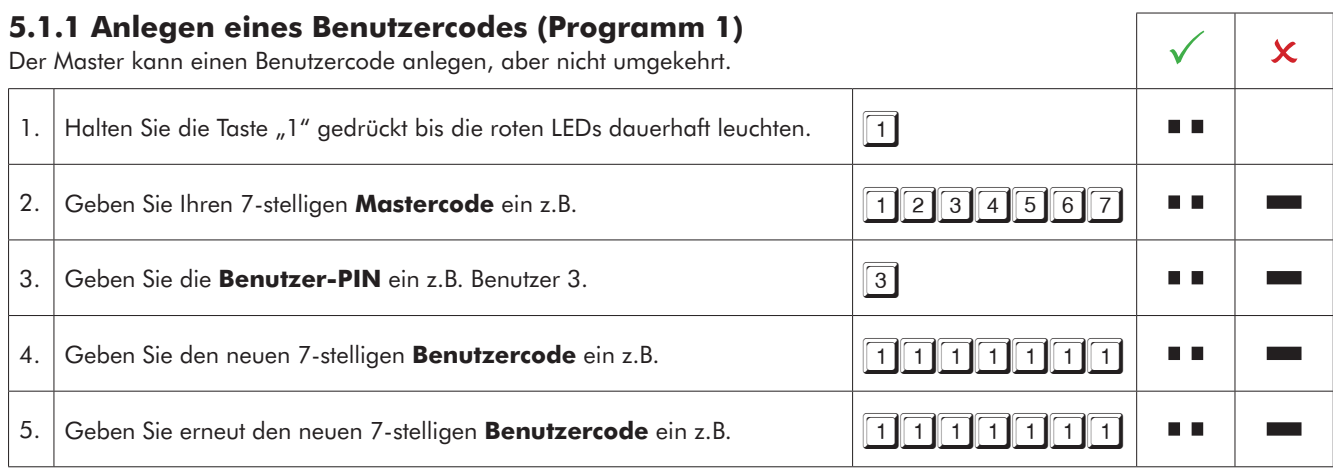

• Ein neuer Benutzercode wird nur angenommen, wenn der Code sich an zwei Stellen um eine Ziffer von einem bestehenden Code unterscheidet.

• Wird der neue Code abgelehnt, beginnen Sie mit der Programmierung erneut.

• Ist eine Öffnungsverzögerung programmiert, kann der Benutzer 9 für den Sofortöffnungscode (sollte dieser zuvor noch nicht angelegt worden sein) nur in der Öffnungsfreigabezeit angelegt werden.

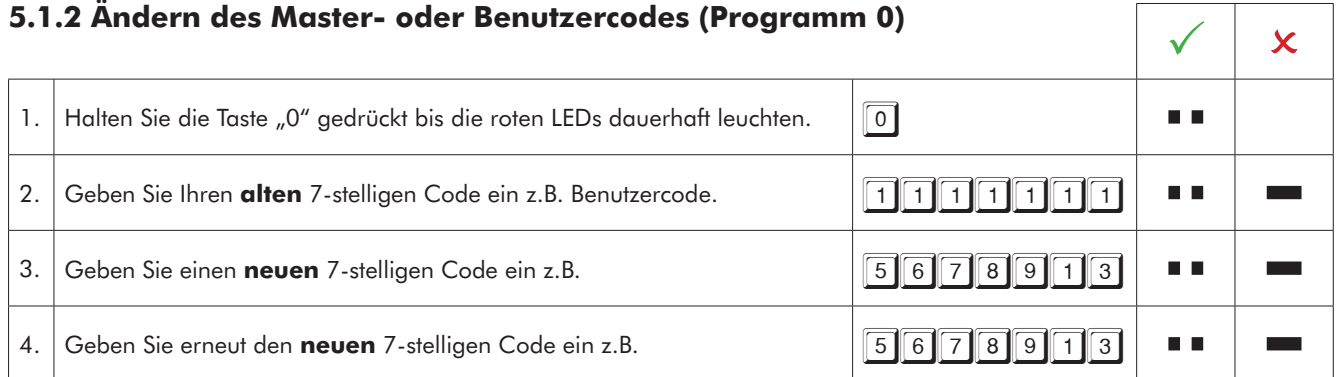

• Ein neuer Benutzercode wird nur angenommen, wenn der Code sich an zwei Stellen um eine Ziffer von einem bestehenden Code unterscheidet.

• Wird der neue Code abgelehnt, beginnen Sie mit der Programmierung erneut.

#### **5.1.3 Löschen eines Benutzers (Programm 3)**

Der Master kann einen Benutzer löschen, aber nicht umgekehrt.

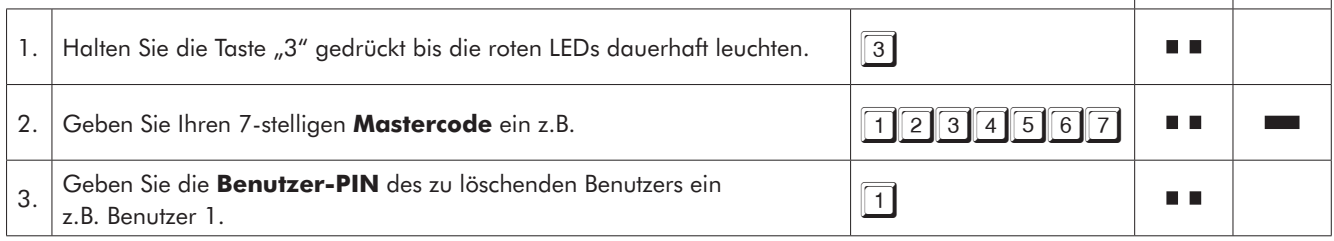

#### **5.2 Öffnungsverzögerungs- und freigabezeit**

Nur der Master kann die Öffnungsverzögerung programmieren oder löschen.

Öffnungsverzögerungszeit: 01 bis 99 Minuten - Zeit, die abgewartet werden muss, bis das Schloss sich öffnen lässt. Öffnungsfreigabezeit: 01 bis 19 Minuten - innerhalb dieser Zeit kann der Master oder Benutzer das Schloss mit seinem Code öffnen.

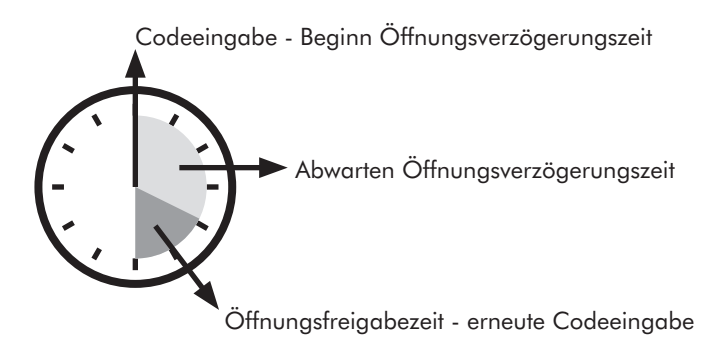

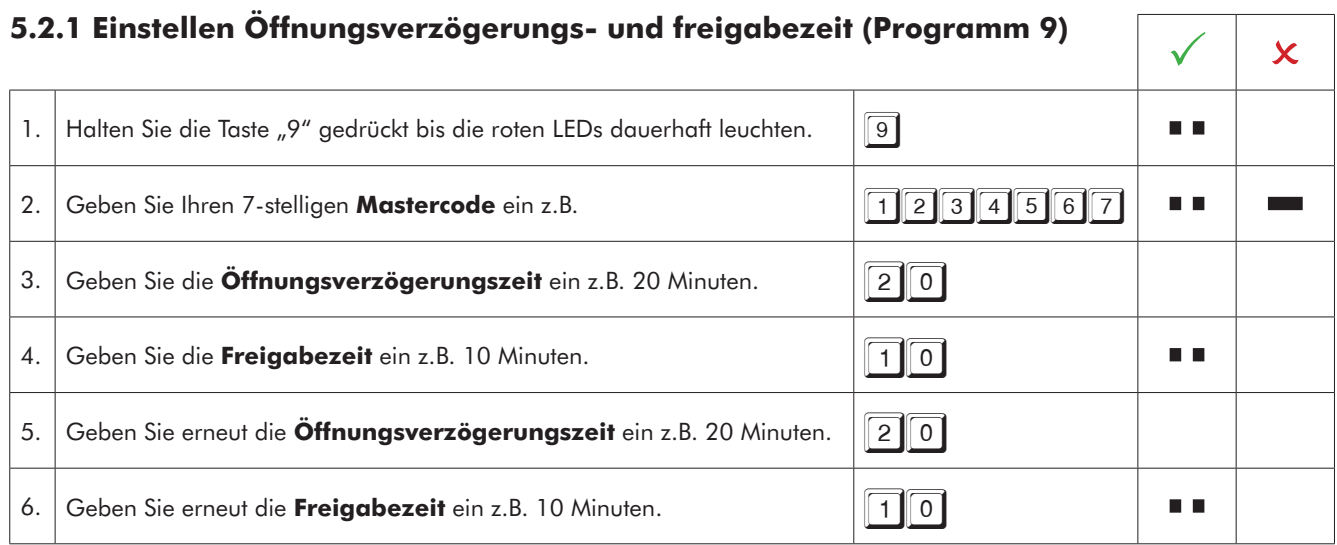

• Ein Heraufsetzen der Öffnungsverzögerungszeit kann jederzeit erfolgen, eine Reduzierung der Öffnungsverzögerungszeit nur während der Freigabezeit.

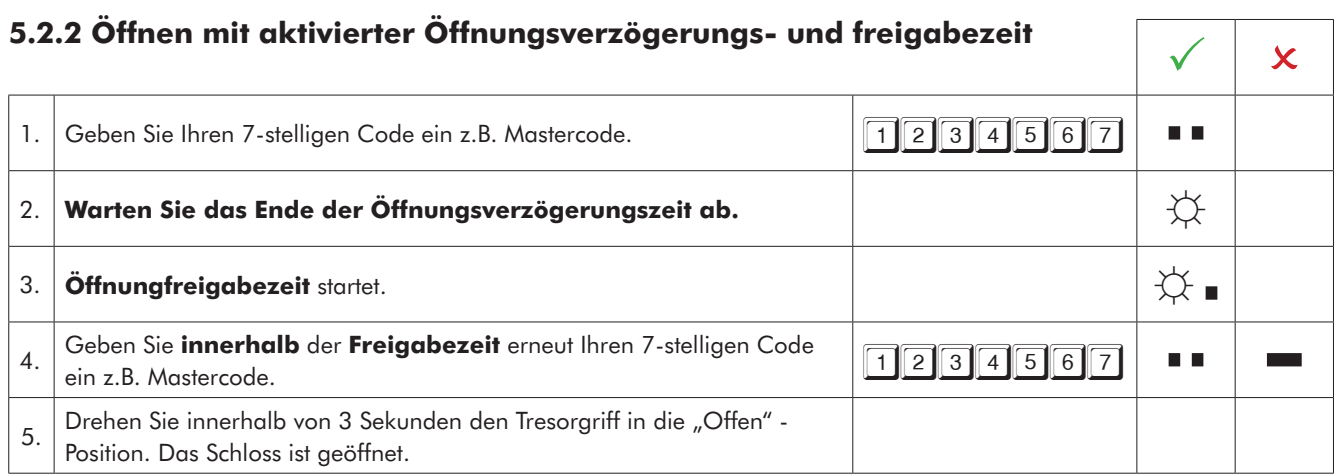

• Eine begonnene Öffnungsverzögerungszeit kann durch das Drücken einer beliebigen Taste unterbrochen werden (10 Sekunden warten).

• Die Eingabe eines ungültigen Codes während der Freigabezeit bricht den Öffnungsvorgang ab.

• Die Eingabe eines gültigen Codes während der Öffnungsverzögerungszeit wird positiv quittiert und hat keine Auswirkung.

#### **5.2.3 Löschen Öffnungsverzögerung (Programm 9)**

Die Öffnungsverzögerungszeit kann nur innerhalb der Freigabezeit gelöscht werden. Die Öffnungsfreigabezeit läuft nach Löschen der Öffnungsverzögerung letztmalig ab.  $\mathbb{R}$ 1. Geben Sie Ihren 7-stelligen Code ein z.B. Mastercode 1236667667 a a m. 2. **Warten Sie das Ende der Öffnungsverzögerungszeit ab. ☼** 3. **Öffnungfreigabezeit** startet. **☼**  a a 4. Halten Sie die Taste "9" gedrückt bis die roten LEDs dauerhaft leuchten.  $\sqrt{9}$ 5. Geben Sie Ihren 7-stelligen **Mastercode** ein z.B. 1234567 n a 6. **Öffnungsverzögerungszeit** löschen. 00 7. **Freigabezeit** löschen. **12. Exemployeen.** 12. Exemployeen **12. Exemployeen 12. Exemployeen 13. Exemployeen** a a 8. **Öffnungsverzögerungszeit** erneut löschen. **1988 - 1988 - 1988 - 1988 - 1988 - 1988 - 1988 - 1988 - 1988 - 1988 - 1988 - 1988 - 1988 - 1988 - 1988 - 1988 - 1988 - 1988 - 1988 - 1988 - 1988 - 1988 - 1988 - 1988 - 1988 -** 9. **Freigabezeit** erneut löschen. 1998 auch der andere andere andere andere andere andere andere andere andere andere andere andere andere andere andere andere andere andere andere andere andere andere andere andere andere m m

#### **5.2.4 Öffnen mit Sofortöffnungscode**

Der Sofortöffnungscode ist zum Umgehen einer Öffnungsverzögerung gedacht. Der Sofortöffnungscode entspricht dem Code von Benutzer 9. Ein entsprechender Benutzercode muss aktiviert sein. Der Code, der zuerst eingegeben wird, darf nicht identisch mit dem Code von Benutzer 9 sein.  $\forall$   $\forall$ 1. Geben Sie Ihren 7-stelligen Code ein z.B. Mastercode. 1236 1236767 a a  $\overline{\phantom{a}}$ 2. **Öffnungsverzögerungszeit** startet. **☼** 3. Geben Sie Ihren 7-stelligen **Sofortöffnungscode** ein z.B. **9999999999** a a  $\sim$  $\frac{4}{4}$  Drehen Sie innerhalb von 3 Sekunden den Tresorgriff in die "Offen" -Position. Das Schloss ist geöffnet.

#### **6 Bediensperre (Programm 2)**

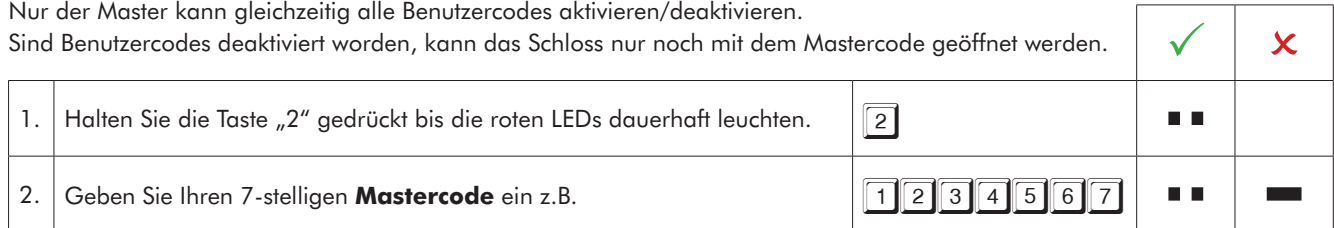

**EWITTKOPP** 

#### **7 Übersicht Benutzer (Programm 7)**

Diese Funktion gibt eine Übersicht über die Anzahl der freien bzw. schon belegten Benutzer. Nur der Master kann diese Funktion durchführen.

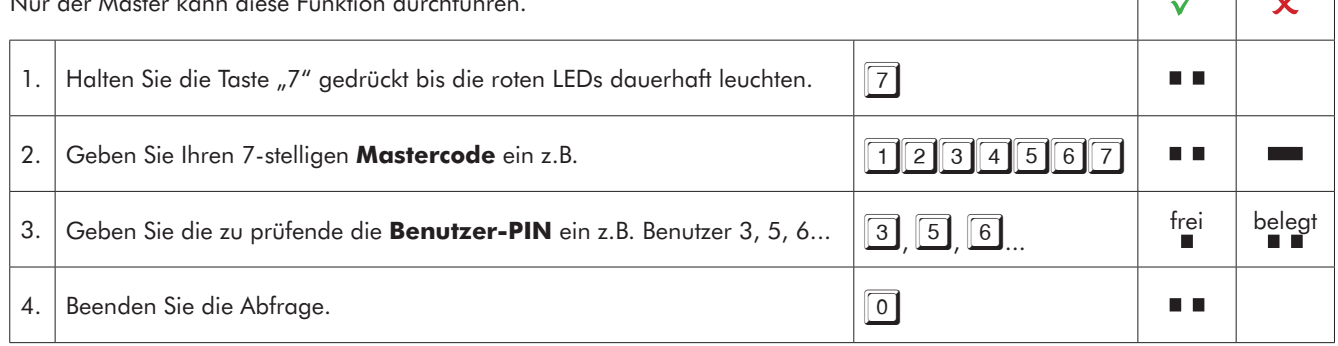

#### **8 Prüfen System (Programm 5)**

Jede Zifferntaste einmal drücken. Eine funktionsfähige Taste wird mit einem doppelten Tonsignal quittiert. Eine nicht erkannte Taste wird mit einem langen Tonsignal quittiert und der Funktionstest abgebrochen.<br>Das System muss überprüft werden.  $\Gamma$ 

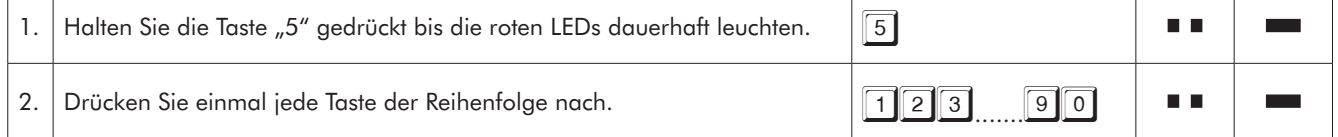

#### **9 Stromversorgung und Batteriewechsel**

Das Schloss wird durch eine 9 V Blockbatterie Alkaline mit Strom versorgt (keine Akkus!). Bei unzureichender Batterieladung erfolgt nach Codeeingabe mehrmals hintereinander ein Warnton und die roten LEDs blinken mehrmals abwechselnd. Wechseln Sie schnellstmöglich die Batterie. Die programmierten Codes bleiben während des Batteriewechsels erhalten. Bitte entsorgen Sie gebrauchte Batterien stets umweltgerecht.

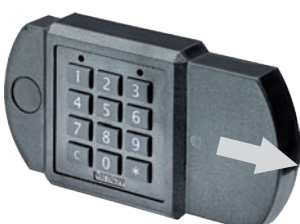

Zum Batteriewechsel Batteriefach in Pfeilrichtung aufschieben

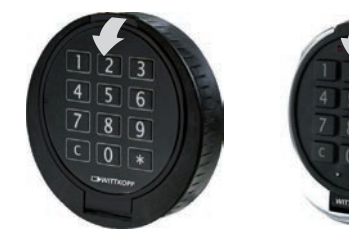

Abb. 2.: Eingabeeinheit Primor RO/FS

Zum Batteriewechsel Tastaturdeckel in Pfeilrichtung aufklappen

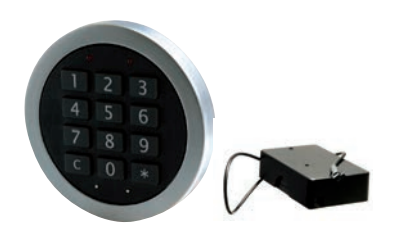

Abb. 1: Eingabeeinheit Primor FE

Abb. 3.: Eingabeeinheit Primor FL/Batteriefach